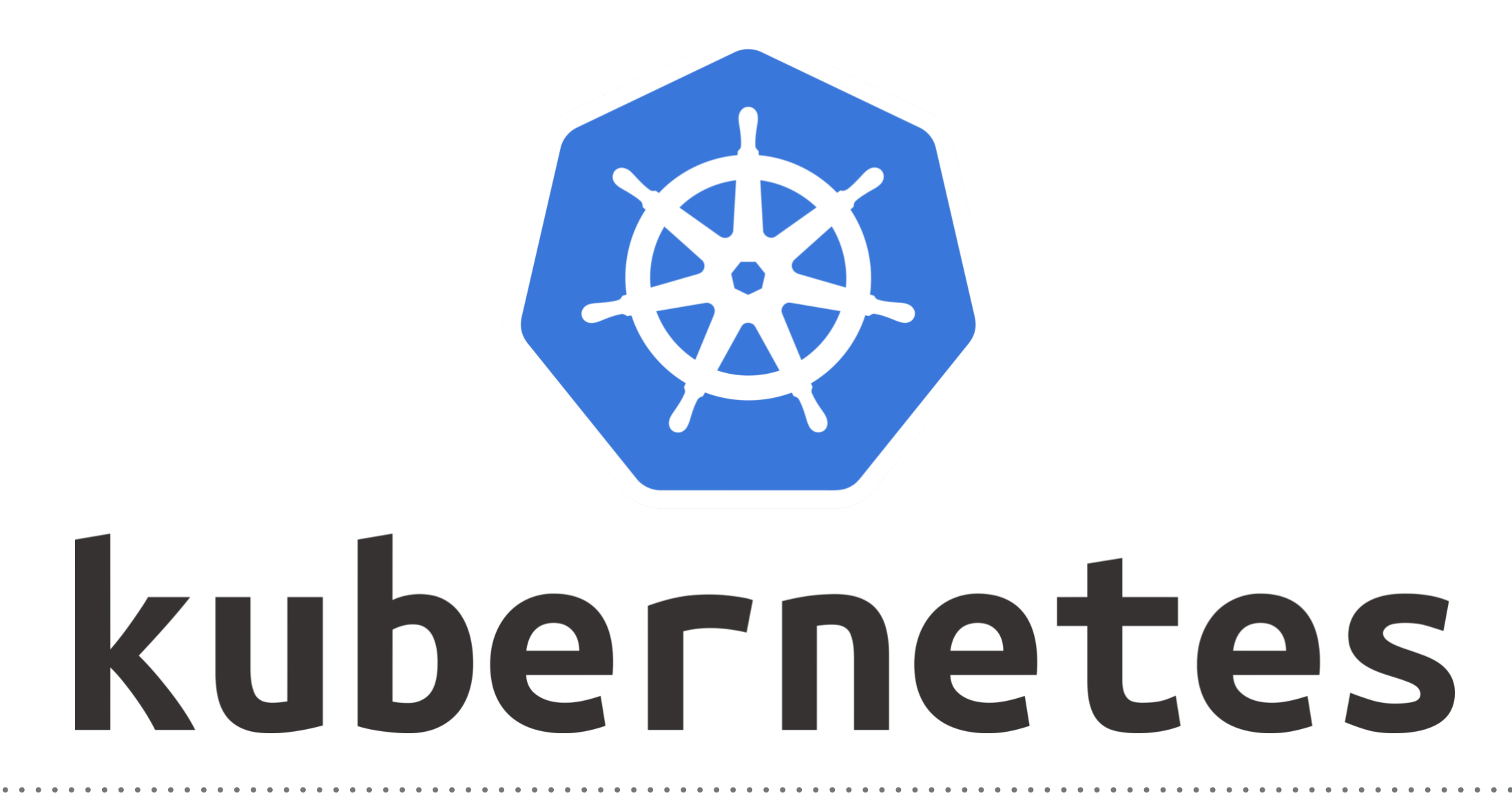

*Kubernetes: Build Custom Docker Image*

- ➤ Docker is Configured on your machine.
- ➤ Build Custom Docker Image docker build -t  $\langle$  image name $\rangle$ : $\langle$  tag $\rangle$   $\langle$  path $\rangle$ docker build -t magicalNginx .
- ➤ Verify Docker Images docker images
- ➤ Run Custom Nginx Image docker run -d —name <Container\_Name> -p <Expose\_Port>:<Container\_Port> <ImageName> docker run -d —name mynginxcontainer -p 9090:80 magicalNginx
- ➤ Push Docker Image on DockerHub.
- ➤ Tag the Docker Image docker tag  $\langle$  image id $>$   $\langle$  account name $\rangle$ / $\langle$  image name $>$
- ➤ Do docker hub Log-in. docker login —usernme=<username>
- ➤ Push Docker Image docker push  $\langle$  account name $\rangle$ / $\langle$ image name $\rangle$

## *Will see you in Next Lecture…*

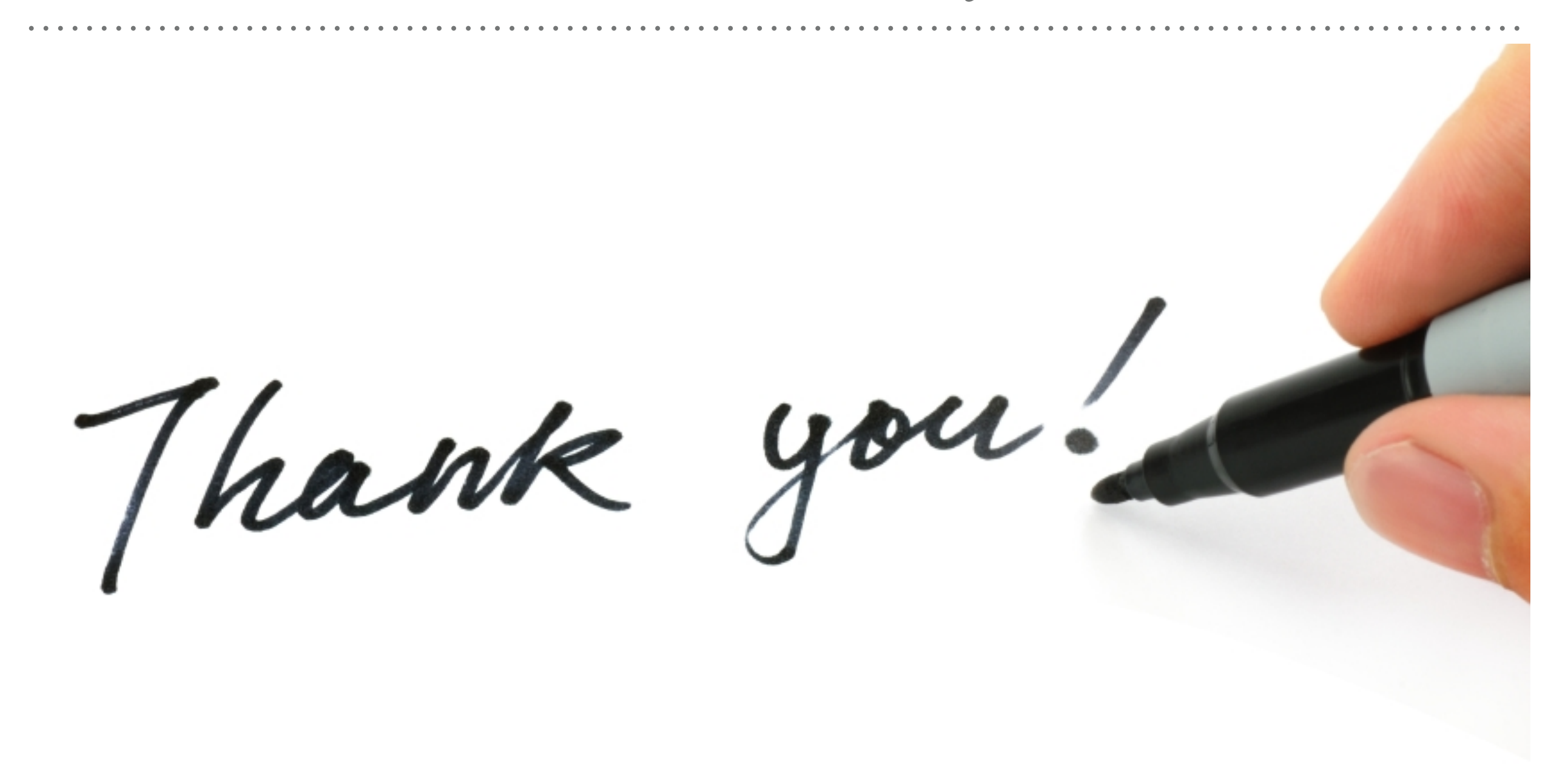

*See you in next lecture …*